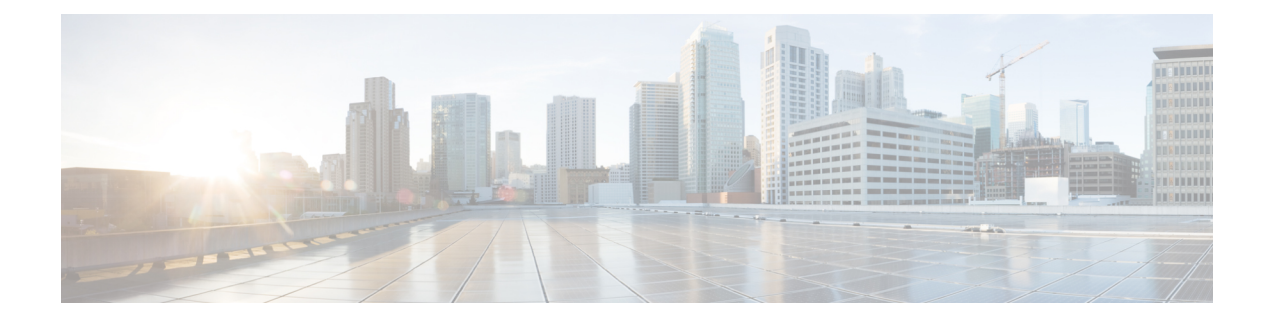

# **Configuring Virtual Ethernet Interfaces**

This chapter contains the following sections:

- [Information](#page-0-0) About vEthernet Interfaces, page 1
- Guidelines and [Limitations,](#page-1-0) page 2
- Default [Settings,](#page-1-1) page 2
- [Configuring](#page-1-2) vEthernet Properties, page 2
- Verifying the vEthernet Interface [Configuration,](#page-5-0) page 6
- Monitoring the vEthernet Interface [Configuration,](#page-7-0) page 8
- [Configuration](#page-8-0) Examples for vEthernet Interfaces, page 9
- Feature History for vEthernet [Interfaces,](#page-8-1) page 9

# <span id="page-0-0"></span>**Information About vEthernet Interfaces**

Virtual Ethernet (vEthernet or vEth) interfaces are logical interfaces. Each vEthernet interface corresponds to a switch interface that is connected to a virtual port. The interface types are as follows:

- VM (interfaces connected to VM NICs)
- Virtual Network Adapter

vEthernet interfaces are created on the Cisco Nexus 1000V to represent virtual ports in use on the distributed virtual switch.

vEthernet interfaces are mapped to connected ports by MAC address as well as DVPort number. When a server administrator changes the port profile assignment on a vNIC or hypervisor port, the same vEthernet interface is reused.

When bringing up a vEthernet interface where a change in the port profile assignment is detected, the Virtual Supervisor Module (VSM) automatically purges any manual configuration present on the interface. You can use the following command to prevent purging of the manual configuration:

#### **no svs veth auto-config-purge**

## <span id="page-1-0"></span>**Guidelines and Limitations**

vEthernet interface configuration has the following configuration guideline and limitation: MTU cannot be configured on a vEthernet interface.

## <span id="page-1-1"></span>**Default Settings**

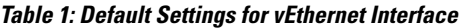

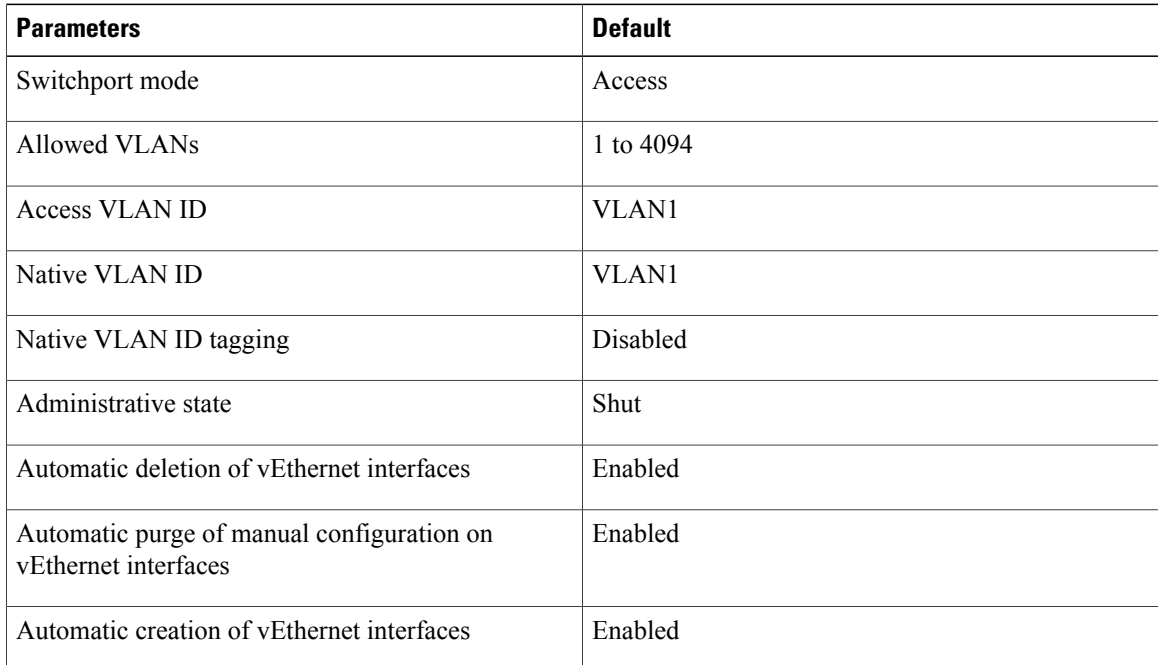

# <span id="page-1-2"></span>**Configuring vEthernet Properties**

### **Configuring Global vEthernet Properties**

You can use this procedure to enable or disable the following automatic controls for vEthernet interfaces:

- Deleting unused vEthernet interfaces
- Purging of manual vEthernet configurations
- Creating vEthernet interfaces

#### **Before You Begin**

You are logged in to the CLI in EXEC mode.

#### **Procedure**

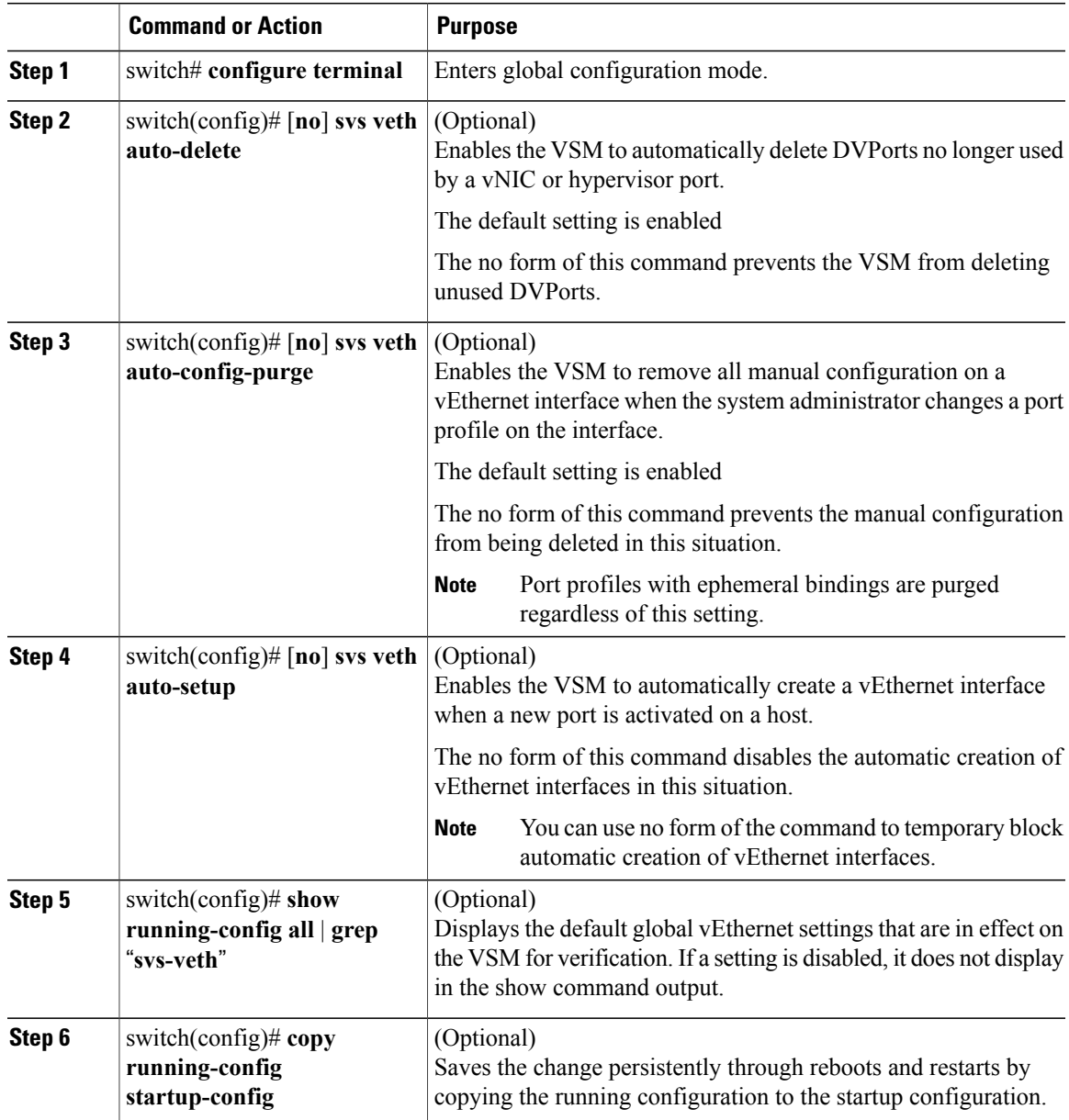

```
switch# configure terminal
switch(config)# svs veth auto-delete
switch(config)# svs veth auto-config-purge
switch(config)# svs veth auto-setup
switch(config)# show running-config all | grep "svs veth"
svs veth auto-setup
svs veth auto-delete
svs veth auto-config-purge
switch(config-if)#
```
### **Configuring a vEthernet Access Interface**

You can use this procedure to configure a vEthernet interface for use as an access interface.

#### **Before You Begin**

- You are logged in to the CLI in EXEC mode.
- If you do not add a description to the vEthernet interface, then the following descriptions is added at attach time. If you add a description and then remove it using the **no description** command, then the following descriptions is added to the interface:

For a VM—*VM-Name, Network Adapter number*

#### **Procedure**

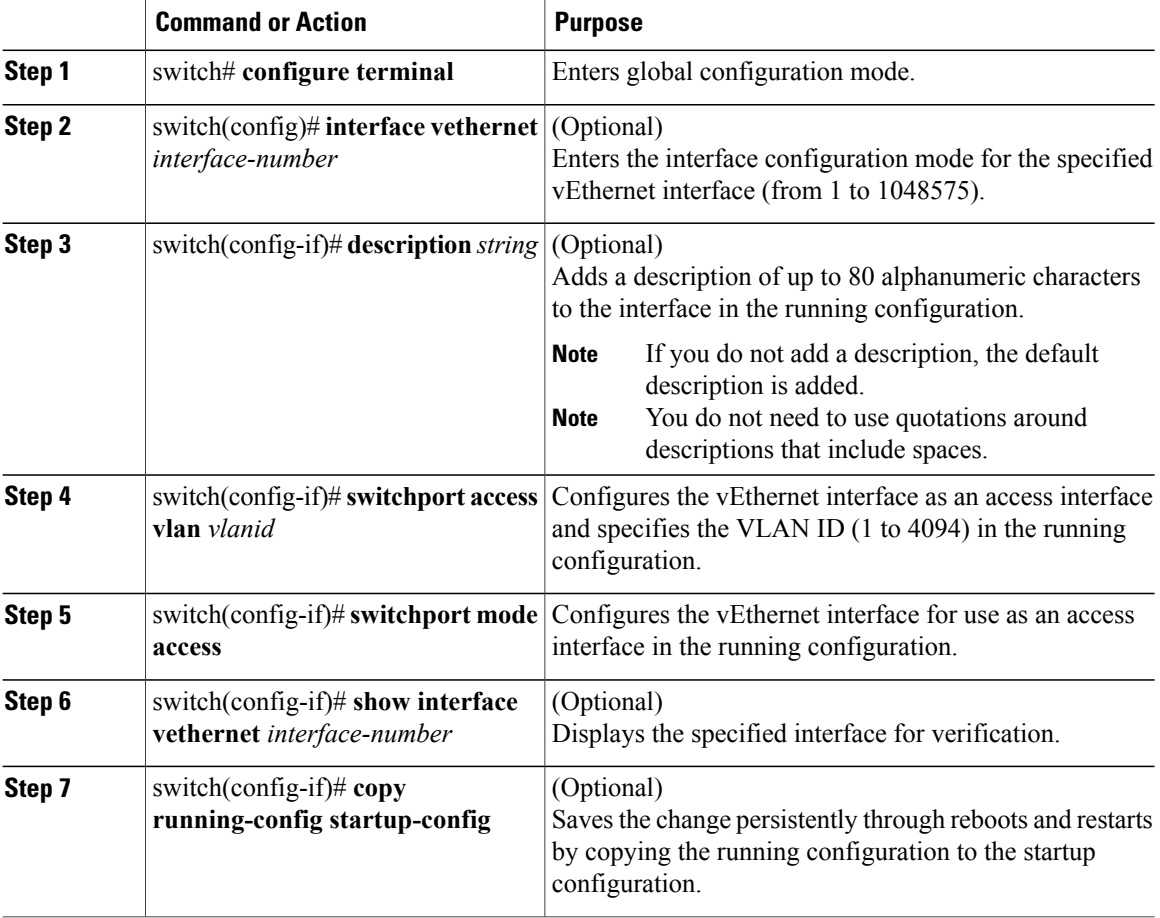

switch# **configure terminal**

```
switch(config)# interface vethernet 100
switch(config-if)# description accessvlan
switch(config-if)# switchport access vlan 5
switch(config-if)# switchport mode access
```

```
switch(config-if)# show interface vethernet1
switch(config-if)#
```
### **Configuring a Private VLAN on a vEthernet Interface**

You can use this procedure to configure a private VLAN (PVLAN) on a vEthernet interface.

#### **Before You Begin**

You are logged in to the CLI in EXEC mode.

#### **Procedure**

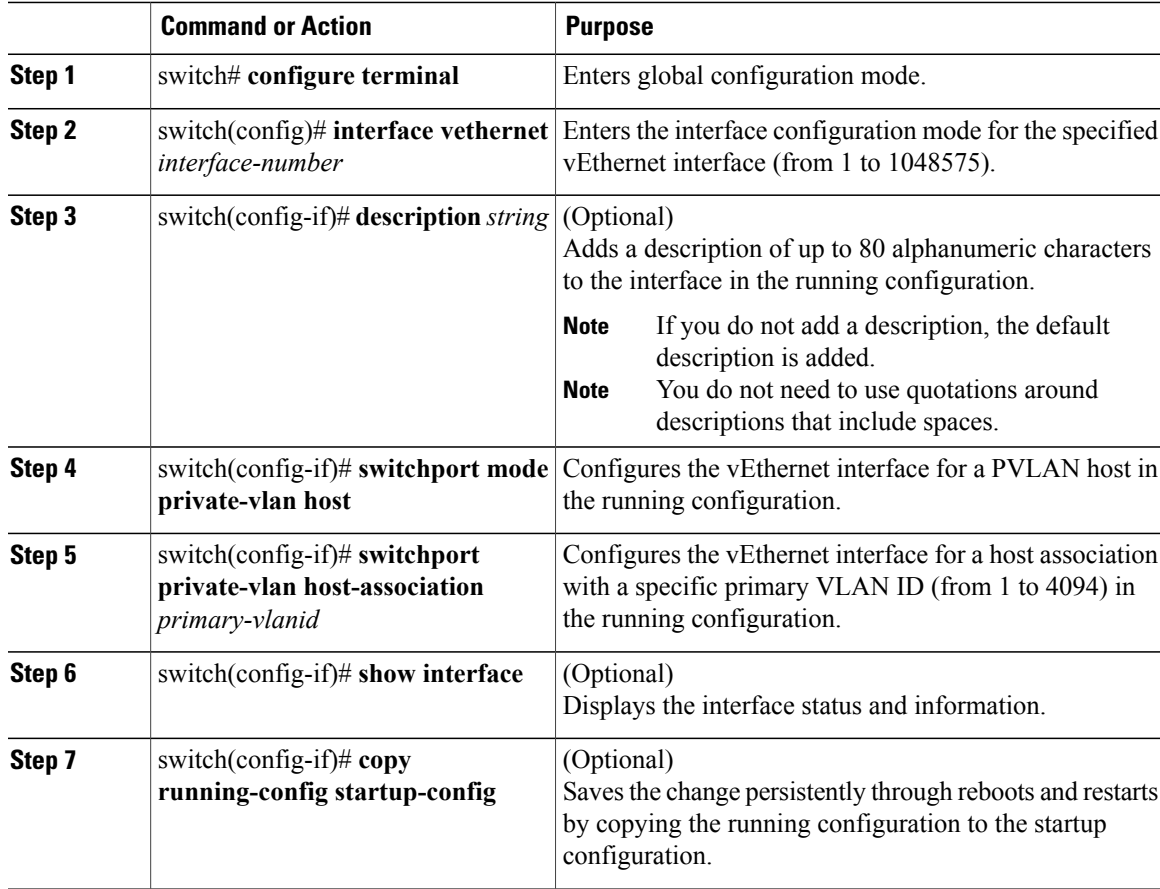

### **Enabling or Disabling a vEthernet Interface**

You can use this procedure to enable or disable a vEthernet interface.

#### **Before You Begin**

You are logged in to the CLI in EXEC mode.

#### **Procedure**

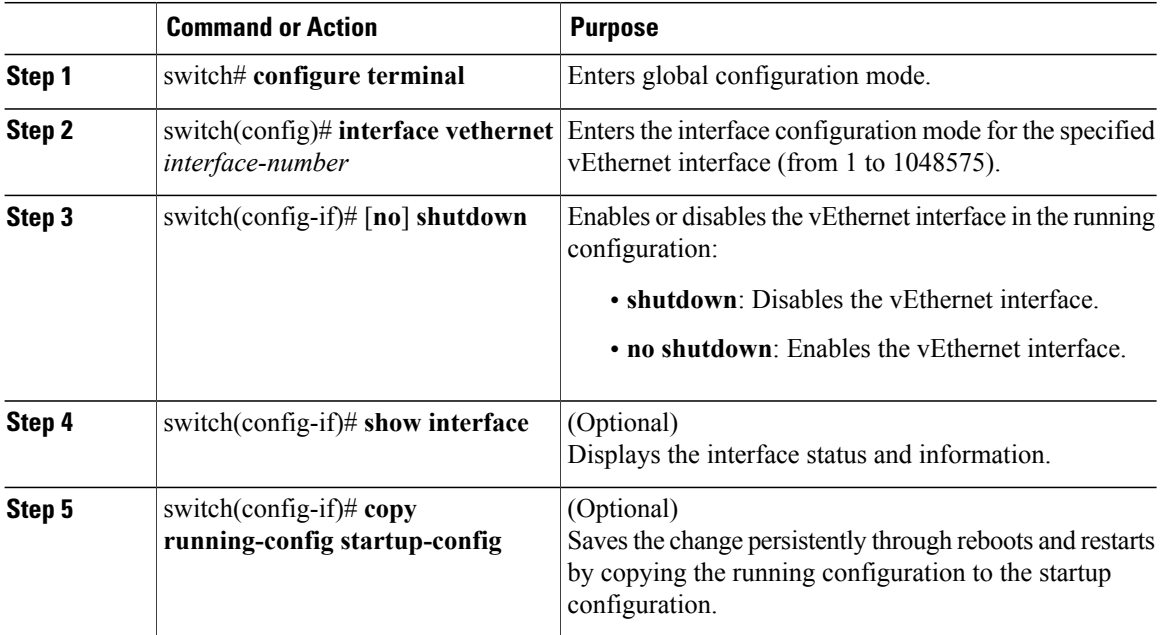

The following example shows how to enable a vEthernet interface:

```
switch# configure terminal
switch(config)# interface vethernet 100
switch(config-if)# no shutdown
switch(config-if)# how interface veth100 status
--------------------------------------------------------------------------------
                     Status Vlan Duplex Speed Type
--------------------------------------------------------------------------------
                                  up 1 auto auto --
switch(config-if)#
```
## <span id="page-5-0"></span>**Verifying the vEthernet Interface Configuration**

Use one of the following commands to verify the configuration:

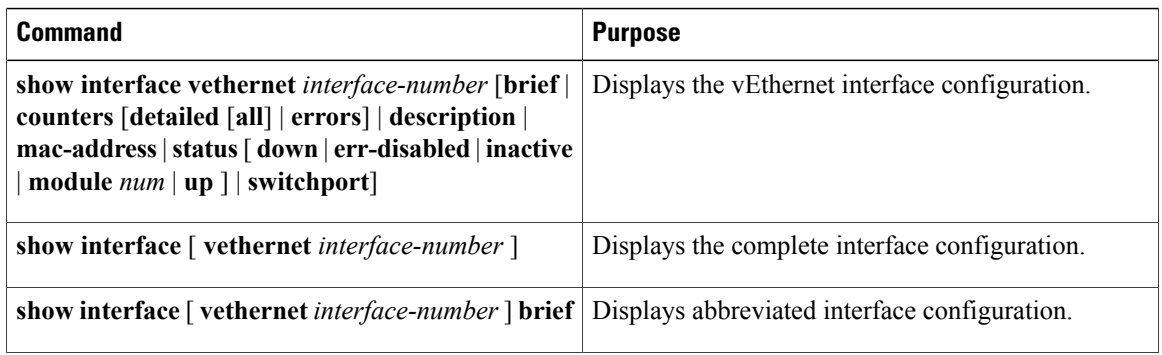

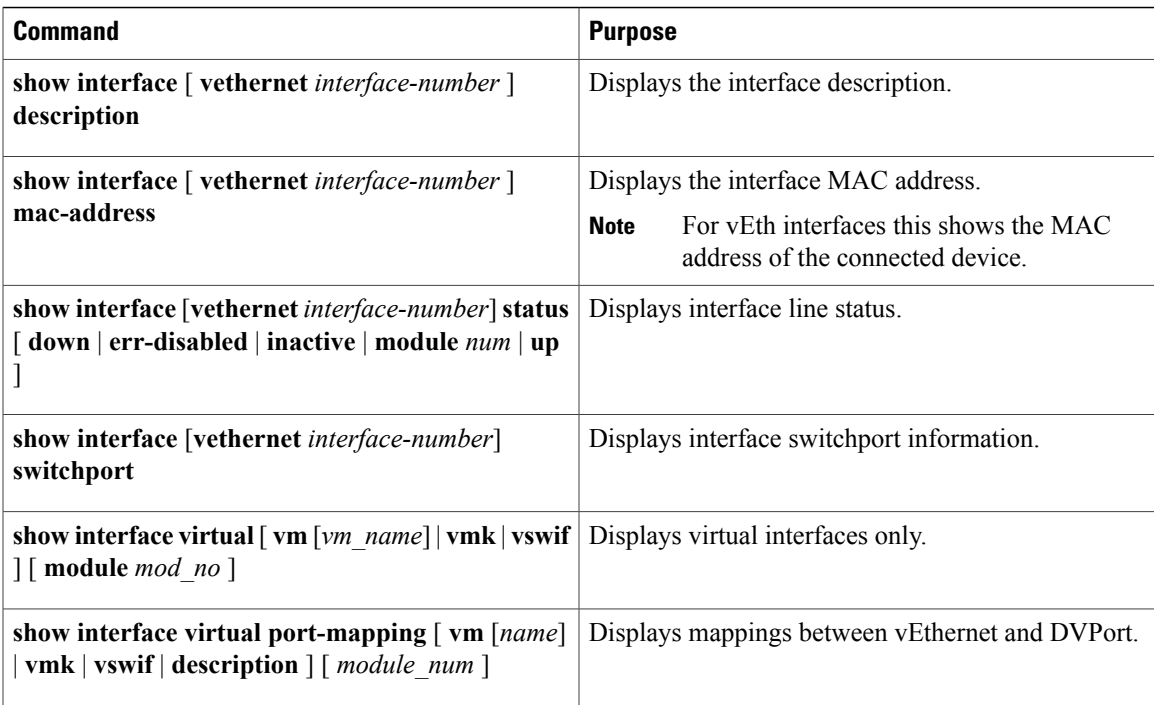

#### **Example: show interface vethernet**

The following example shows how to display vEthernet 1:

```
switch# show int vethernet192
Vethernet192 is up
Port description is Win2008-2-2
Hardware: Virtual, address: 0015.5de1.2500 (bia 0015.5de1.2500)
Owner is VM "Win2008-2-2"
Active on module 4
DVS port 3aea7bd7-916c-4334-9a22-1cf6252e6fe3--773e26ff-d8b9-48fe-a506-11ee1e7
f8c9e
Port-Profile is dynpp_2993d316-3205-479a-a645-11bda506e514_7b376ba9-c9bb-47e5-
b6e2-9519a46ddcb8
Port mode is Private-vlan host
5 minute input rate 120 bits/second, 0 packets/second
5 minute output rate 208 bits/second, 0 packets/second
Rx
21393 Input Packets 3202 Unicast Packets
17261 Multicast Packets 930 Broadcast Packets
1251379 Bytes
Tx
30387 Output Packets 3981 Unicast Packets
22906 Multicast Packets 3500 Broadcast Packets 26553 Flood Packets
2338267 Bytes
0 Input Packet Drops 0 Output Packet Drops
switch#
```
#### **Example: show interface virtual**

The following example shows how to display information for all vEthernet interfaces:

switch# **show interface virtual** ------------------------------------------------------------------------------- Port Owner Mod Host ------------------------------------------------------------------------------- Veth192 Win2008-2-2 4 WIN-37 Veth194 Win2008-3-2 4 WIN-37

```
Veth195 Win2008-1-2 4 WIN-37
switch#
```
#### **Example: show interface virtual description**

The following example shows how to display the descriptions for all vEthernet interfaces:

```
switch# show interface virtual description
--------------------------------------------------------------------------------
Interface Description
-----------------<br>Veth1 gento
Veth1 gentoo1, Network Adapter 1<br>Veth2 gentoo1, Network Adapter 2
            gentoo1, Network Adapter 2
switch#
```
#### **Example: show interface virtual port-mapping**

The following example shows how to display the virtual port mapping for all vEthernet interfaces:

```
switch# show interface virtual port-mapping
```

```
-------------------------------------------------------------------------------
Port Binding-Type Status Reason
Hypervisor-Port
   -------------------------------------------------------------------------------
Veth194 static up none
f2c2e88b-0a5e-496d-91ee-37159f5dadaf--1ca16eb0-6645-4afb-aeba-3b01c4770182
Veth195 static up none
fb20a6ed-6638-4a38-852d-2b813df34044--a8ec865e-5b01-4e79-b9a2-5393e55ae96a
switch#
```
#### **Example: show running-config interface veth1**

The following example shows how to display the running configuration information for all vEthernet interfaces:

```
switch# show running-config interface veth192
!Command: show running-config interface Vethernet192
!Time: Mon Feb 4 20:44:20 2013
version 5.2(1)SM1(5.1)
interface Vethernet192
inherit port-profile
dynpp_2993d316-3205-479a-a645-11bda506e514_7b376ba9-c9bb-47e5-b6e2-9519a46ddcb8
description Win2008-2-2
dvport uuid "3aea7bd7-916c-4334-9a22-1cf6252e6fe3--773e26ff-d8b9-48fe-a506-11ee1e7f8c9e"
```
switch#

### <span id="page-7-0"></span>**Monitoring the vEthernet Interface Configuration**

Use one of the following commands to monitor the vEthernet interface configuration:

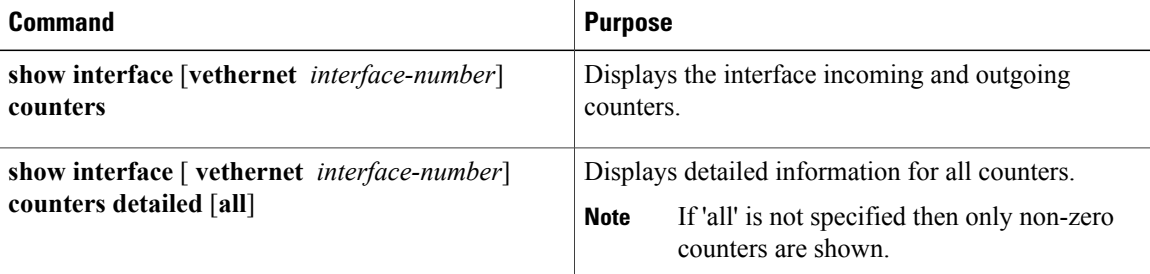

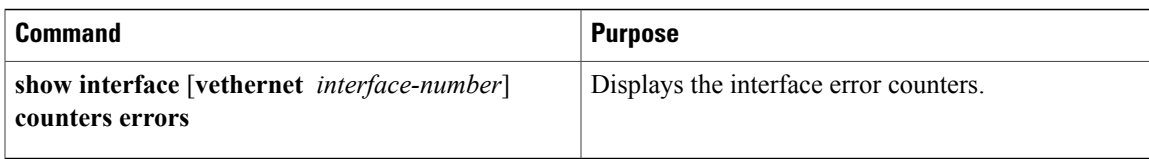

The following example shows how to display the counters for all vEthernet interfaces:

switch# **show interface counters**

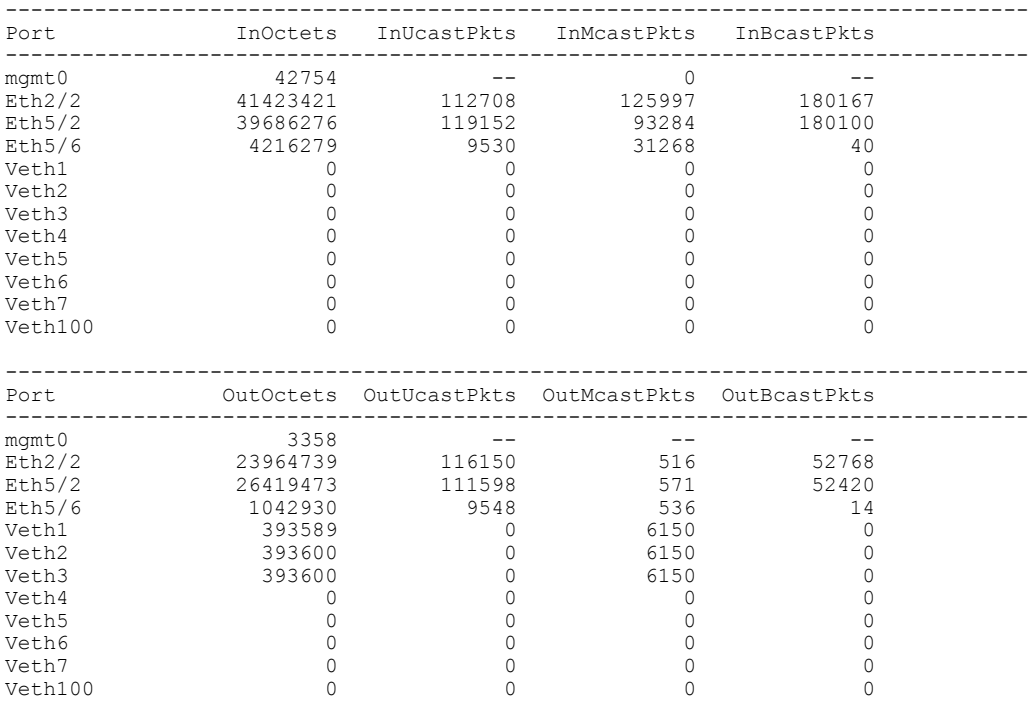

switchyup#

## <span id="page-8-0"></span>**Configuration Examples for vEthernet Interfaces**

The following example shows how to configure a vEthernet access interface and assign the access VLAN for that interface:

```
switch# configure terminal
switch(config)# interface vethernet 100
switch(config-if)# switchport
switch(config-if)# switchport mode access
switch(config-if)# switchport access vlan 5
switch(config-if)#
```
## <span id="page-8-1"></span>**Feature History for vEthernet Interfaces**

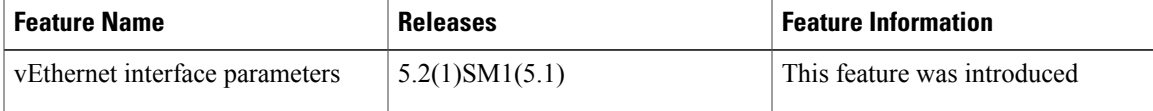